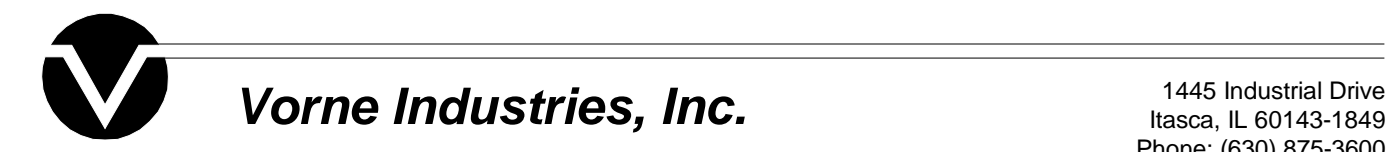

Itasca, IL 60143-1849 Phone: (630) 875-3600 Fax: (630) 875-3609 Web: www.vorne.com

## Installation Instructions

1. Installation instructions for DOS utilities - VDP Utility (vdpzip.exe) and M1000 Utility (m1000.exe):

First download the file in the root drive (for example C:\) and then run it. WinZip utility will create directory with the product name and unpack all the files.

2. Installation instructions for Windows® utilities - VDP3 Utility (vdp3zip.exe) and Serial97 Utility (serial.exe):

First download the file, then start File Manager, or select File|Run (Windows® 3.1), or press Start button and then Run (Windows®95/98/NT 4.0), locate the file that you just downloaded (e.g. VDP3ZIP.EXE) and run it (if in File Manager Double-click on it). Finally locate and run INSTALL.EXE as described above.